# **PRIMERGY RX300 S4**

PRIMERGY RX300 S4

2008 2

1. Windows Server 2003 Windows Server 2003 x64 LAN Windows Server 2003 Windows Server 2003 x64 LAN  $\text{LAN}$ TCP Chimney Offload 1. Windows Server 2003 Windows Server 2003 x64  $2^{n}$   $\cdots$   $\cdots$   $\cdots$   $\cdots$   $\cdots$   $\cdots$   $\cdots$   $\cdots$ 3. コマンドプロングト こうしょう コマンドプロング Enter 4. 設定が変更されたら"OK"と表示されます。(設定変更後に再起動する必要はありません) LAN 1) FTP 1-1 426 Connection Closed; transfer aborted. 1-2 FTP FTP 2) Mcrosoft SQL Server 2-1 [Mcrosoft] [ODBC SQL Server Driver] [DBNETLIB] Network 2-2 [Mcrosoft[SQL 1]] [08S01] 2-3 SystemData.SqlClient.SqlException: C:¥> Netsh int ip set chimney DISABLED

2. OS ServerView Remote Connector

イベントの種類: 警告 : ServerView Remote Connector  $ID: 0$ 説明: Initialization not completed timely (0 seconds)

1) ServerView Agent for Windows  $2)$ 

ServerView Remote Connector

ServerView Remote Connector ServerView

- パフォーマンスマネージャ

 $\mu$  and  $\mu$  and  $\mu$ 

- パワーモニタ

### ServerView Remote Connector

 $1)$ 

### ServerView S2

ServerView Remote Connector

 $\mu$   $>>^{\mu}$ 

## ServerView Remote Connector

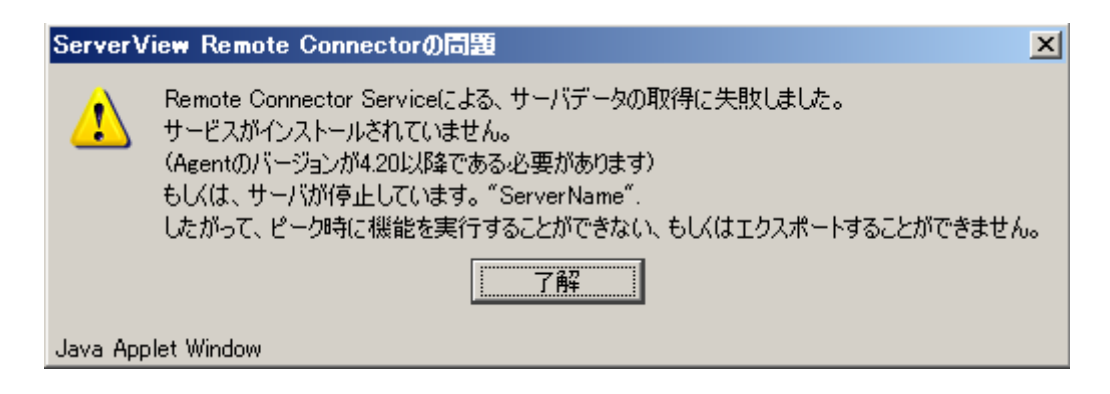

ServerView

#### $2)$ ServerView S2

 $\overline{H}$  and  $\overline{H}$  and  $\overline{H}$ 

ServerView Remote Connector

ServerView Remote Connector

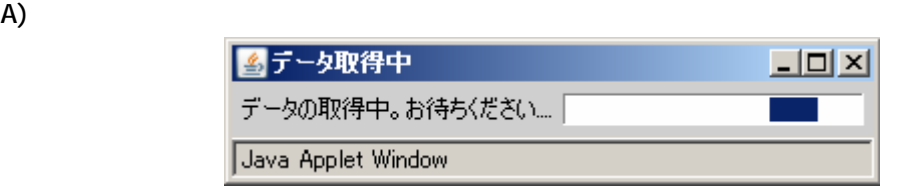

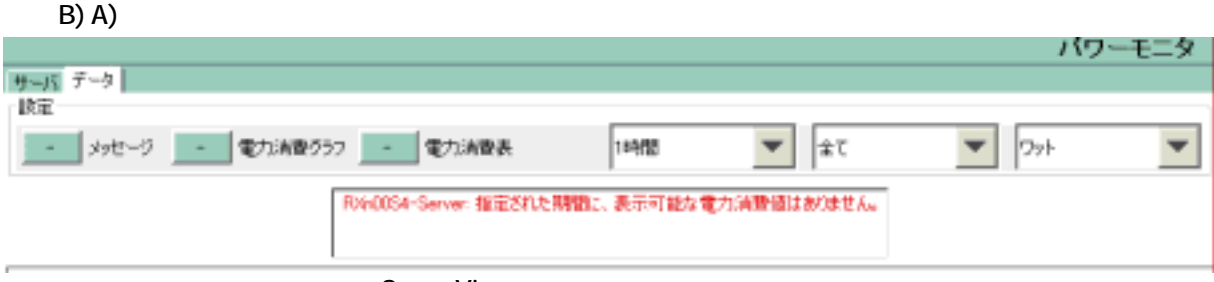

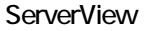

 [コントロールパネル] ‐ [管理ツール] ‐ [サービス] ‐ [ServerView Remote Connector]  $\boldsymbol{\mu}$   $\boldsymbol{\eta}$ 

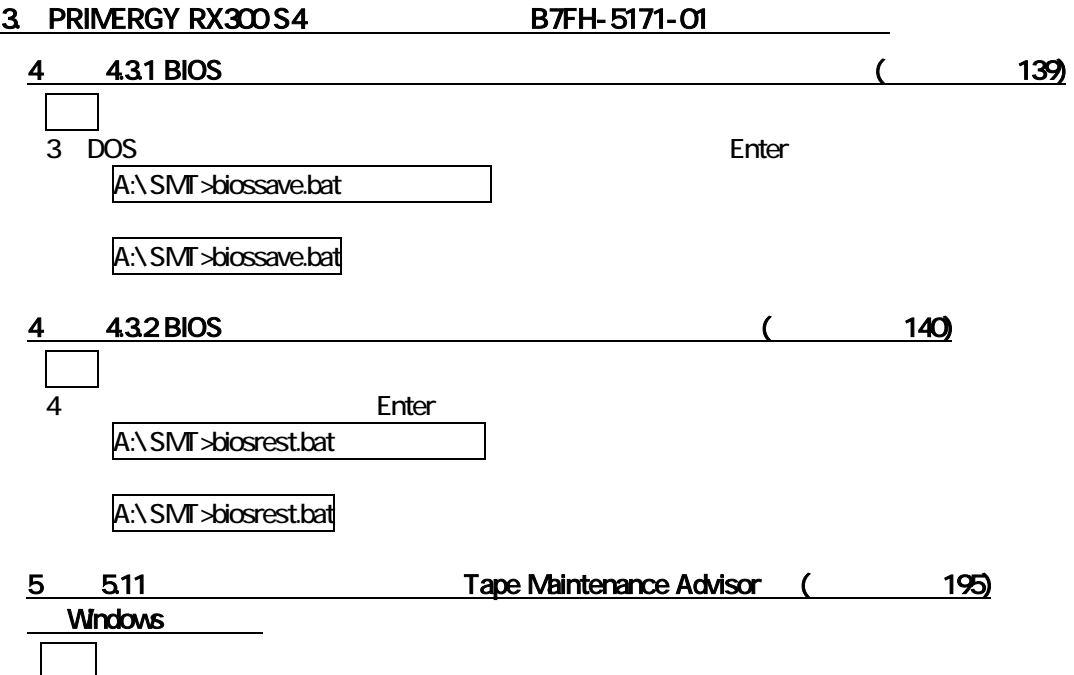

Fujitsu Tape Maintenance Advisor

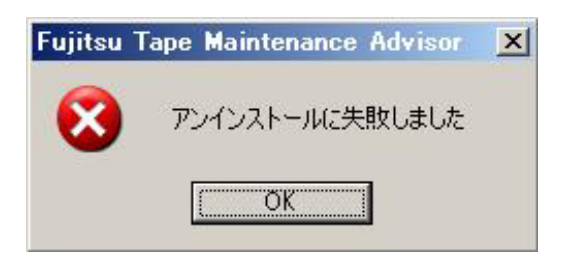

Fujitsu Tape Maintenance Advisor for Windows V2.3

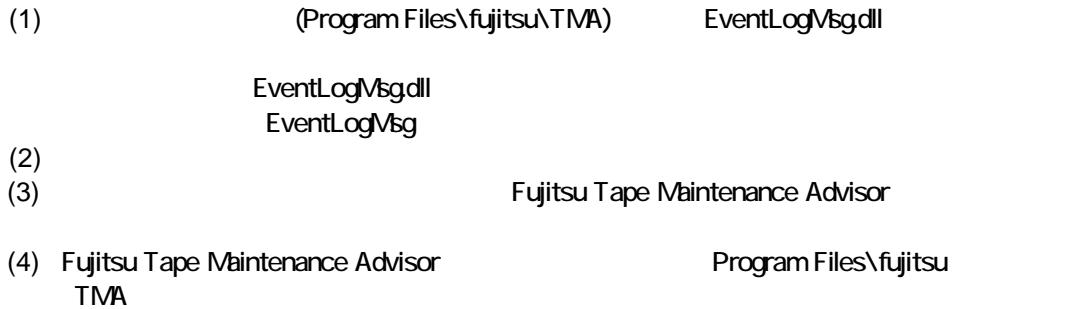

訂正

 $\mathbb{R}^n$ 

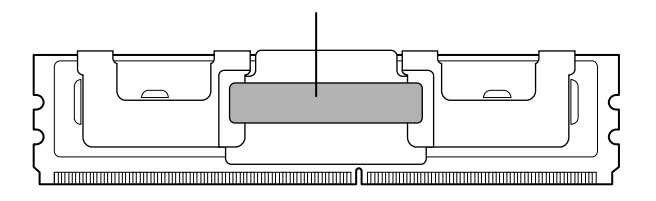

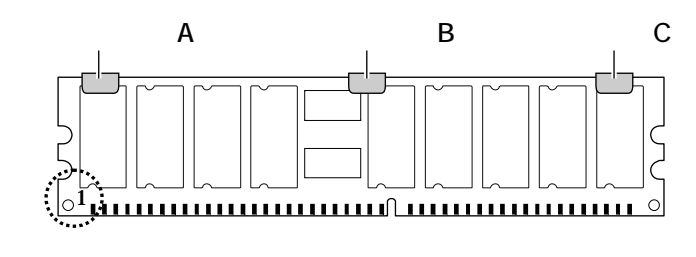

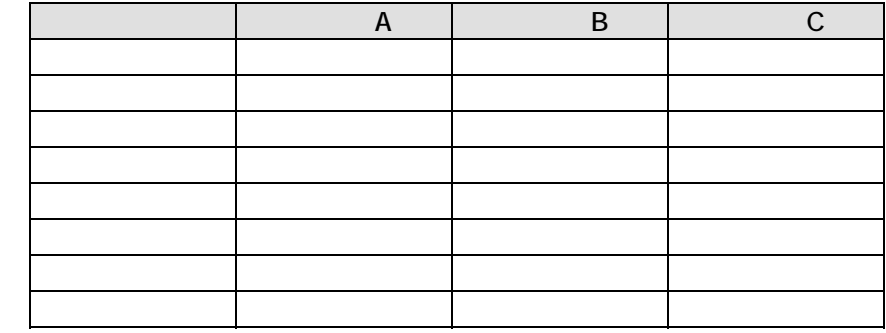

A (315) OS 削除

VMware Infrastructure 3

OS OS **OS** PRIMERGY VMware When the VMware URL VMware ORL OF URL OF VMware URL OF VMware ORL OF VMware ORL OF VMware ORL O Infrastructure 3 WMware ESX Server http://primeserver.fujitsu.com/primergy/software/vmware/

■ 各型名における仕様 削除

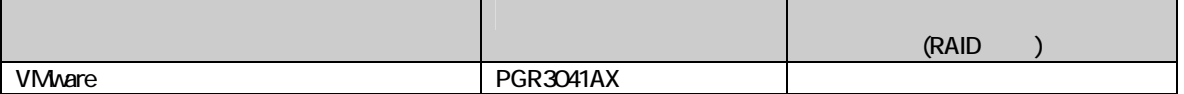